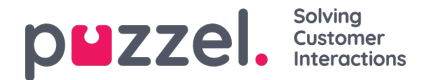

## **Filtrera/Sortera (i vilken ordning kontakterna rings upp)**

I den här delen kan du sortera och filtrera listan. Sortering/filtrering påverkar vilka kontakter som rings upp och i vilken ordning.

När en fil med kontakter importeras får varje kontakt en internal id i Puzzel-listan (exempelvis 1–1 000). Om du lägger till en ny fil i listan kommer de nya kontakterna i denna att tilldelas internal\_ids som har högre nummer än de befintliga (exempelvis 1 001–1 499).

Om du vill, kan du definiera 1, 2 eller 3 sorteringskriterier för kampanjlistan. Exempel: Kriterium 1 = var3, fallande, och kriterium  $2 = \text{var}7$ , stigande.

Dialler-listan sorteras först baserat på de definierade kriterierna (om det finns några) och därefter baserat på internal id i stigande ordning. Om du inte definierar några sorteringskriterier får kontakterna i listan samma ordning som när de importerades (äldst = lägst internal id först).

När Dialler varje minut lägger till fler kontakter i kön, används följande urvalsordning:

- 1. Kontakter med en definierad**ombokningstid** nu (i förekommande fall)
- 2. Kontakter (inget svar med fler försök kvar) som är de första enligt sorteringen
	- Kontakter med date from, date to, time from eller time to som innebär att Dialler inte ska ringa dem nu är inte markerade.
	- Kontakter som rings utan svar och med fler försök kvar kommer inte att väljas om det är mindre än definierat "Min. minutes between retries" sedan den senaste uppringningen.

Det betyder att om Max. number of calls per contact är större än 1, och Min. minutes between retries exempelvis är 60, kommer en kontakt som inte besvarade ett samtal för minst 60 minuter sedan (och där det fortfarande återstår uppringningsförsök) att väljas ut för att bli uppringd framför en kontakt som ännu inte har blivit uppringd.

Om du inte vill att alla kontakter på listan ska vara tillgängliga för Dialler, kan du lägga till ett eller flera filter. Du kan lägga till ett **filter** för att inkludera eller exkludera några av numren i listan. Endast de första 10 variablerna kan användas för filtrering. Uttrycket som används kan vara ett enda värde som Man eller m, eller strängar med jokertecken som \*12 (slutar med 12) eller 12\* (börjar med 12). Så här ser det ut efter att ett filter har lagts till:

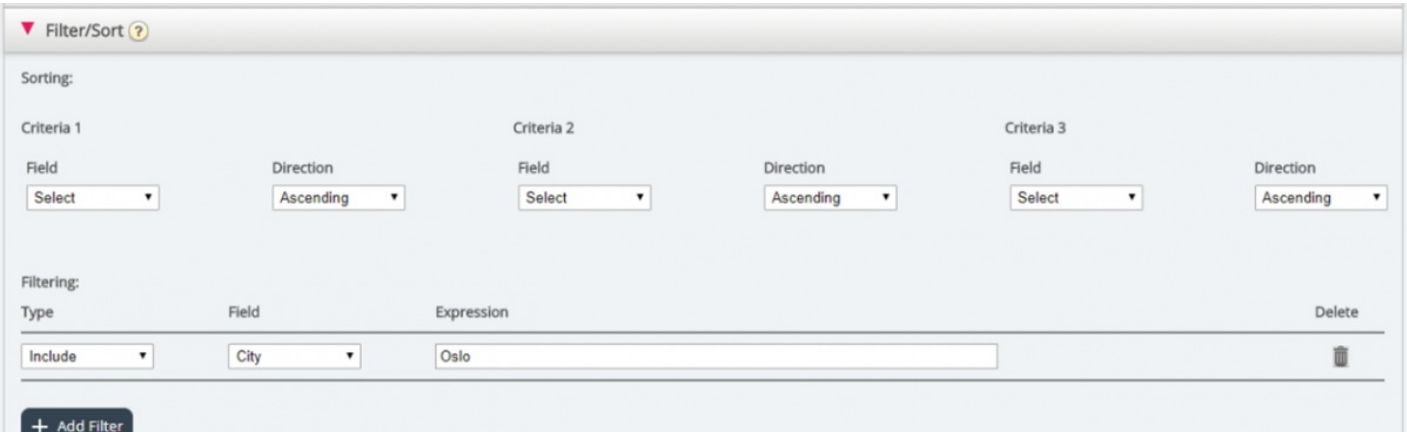

Klicka på Preview List för att visa resultatet av din sortering/filtrering och klicka på Save Changes om du vill att listan ska uppdateras baserat på sorteringen/filtreringen som du har gjort.

## **Note**

Observera att ett filter påverkar antalet rader som visas när du väljer att förhandsgranska listan!